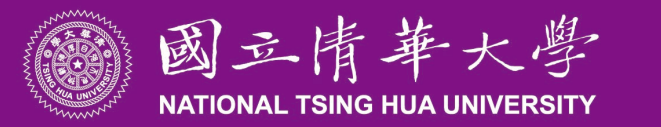

# **Trello小幫手使用說明**

© NATIONAL TSING HUA UNIVERSITY 2021/10/15 1

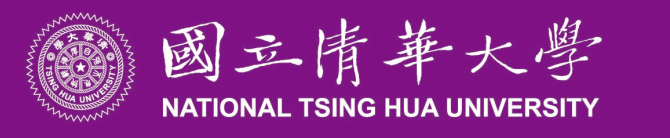

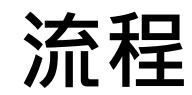

#### 1. 卡片建立

- 2. 等待回覆
- 3. 瀏覽答案和參考資料
- 4. 問答建議與提醒

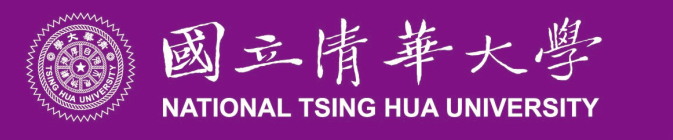

**卡片建立**

# 1. 在列表中「新增卡片」建立卡片

## 2. 卡片名稱為「小幫手我想知道」+「想知道的問題」

## EX:小幫手我想知道光合作用如何進行

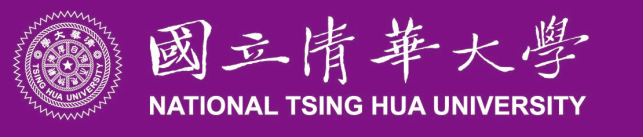

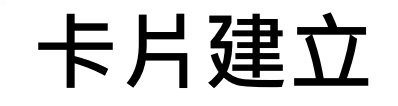

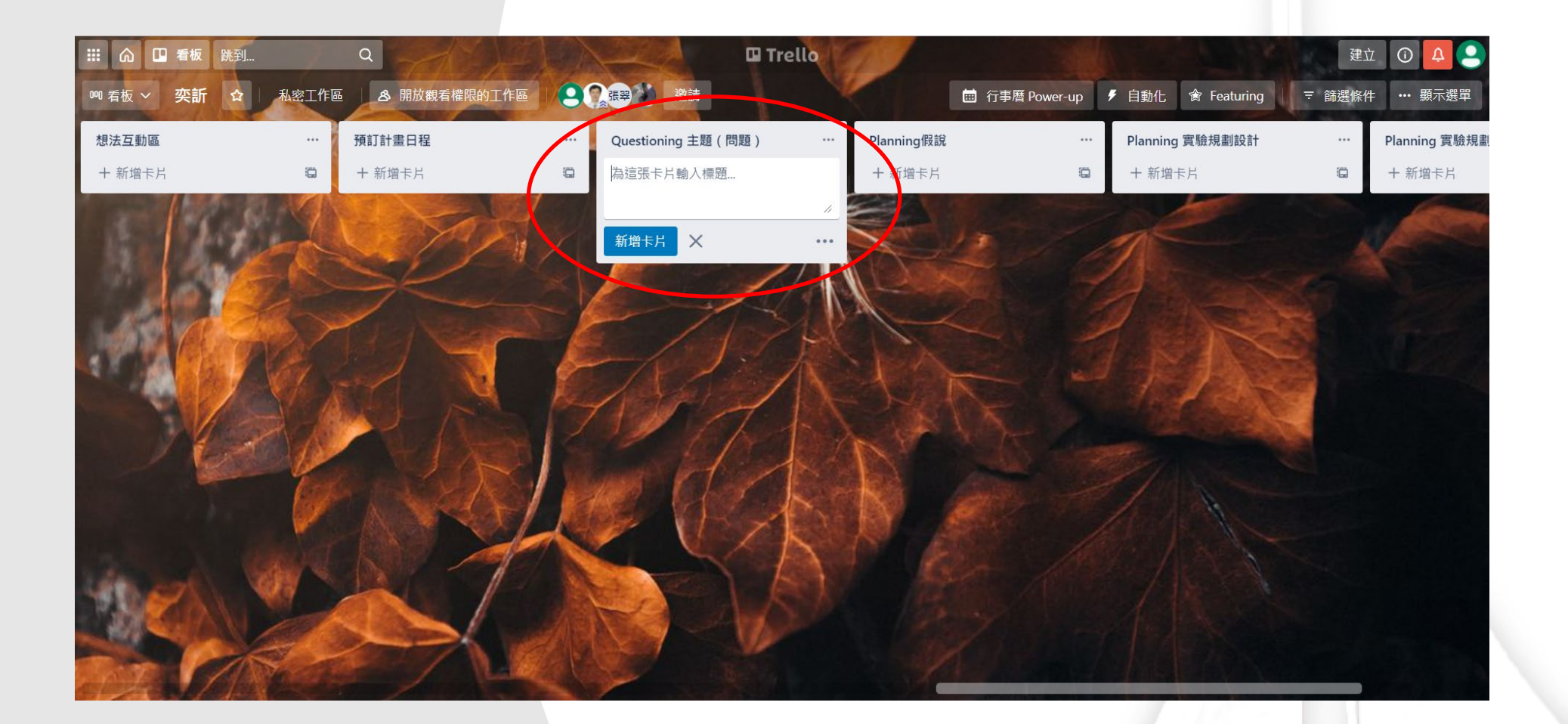

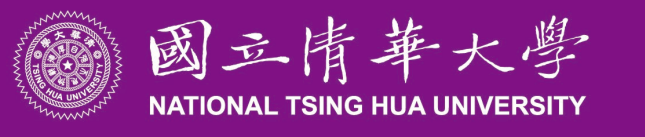

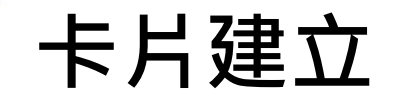

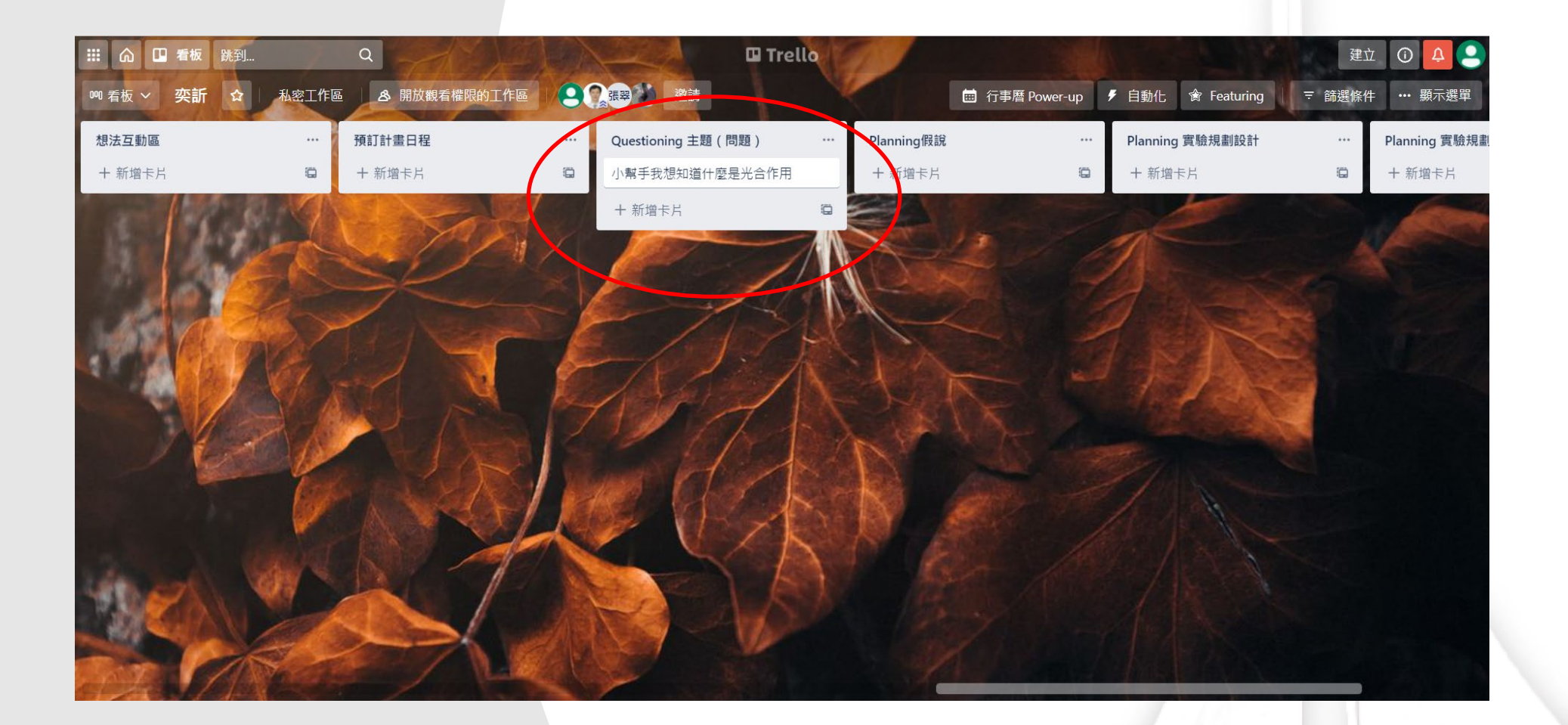

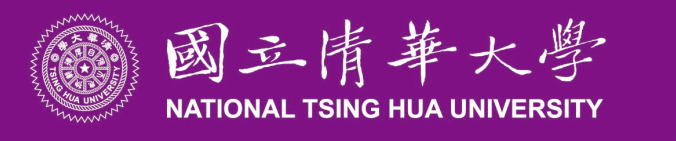

**等待回覆**

- 1. 等待系統回覆卡片(約1~3分鐘)
- 2. 卡片在回覆時間內會變成(處理中)
- 3. 若卡片出現(已完成)代表回覆完成

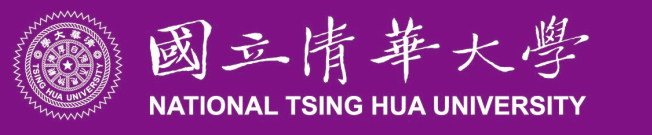

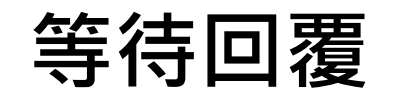

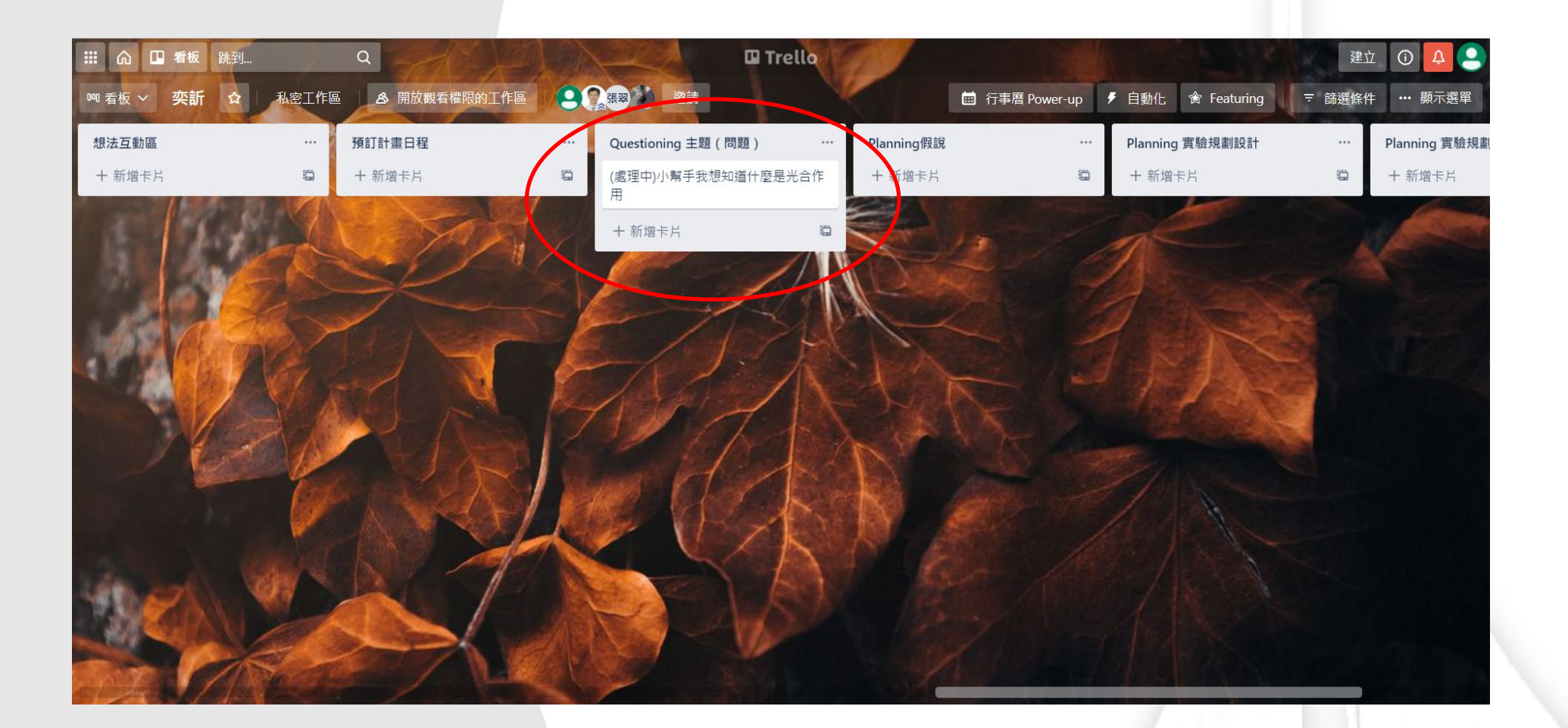

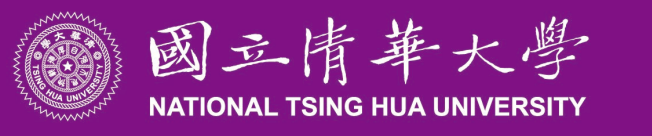

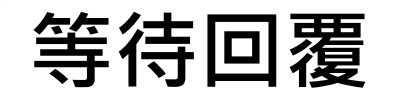

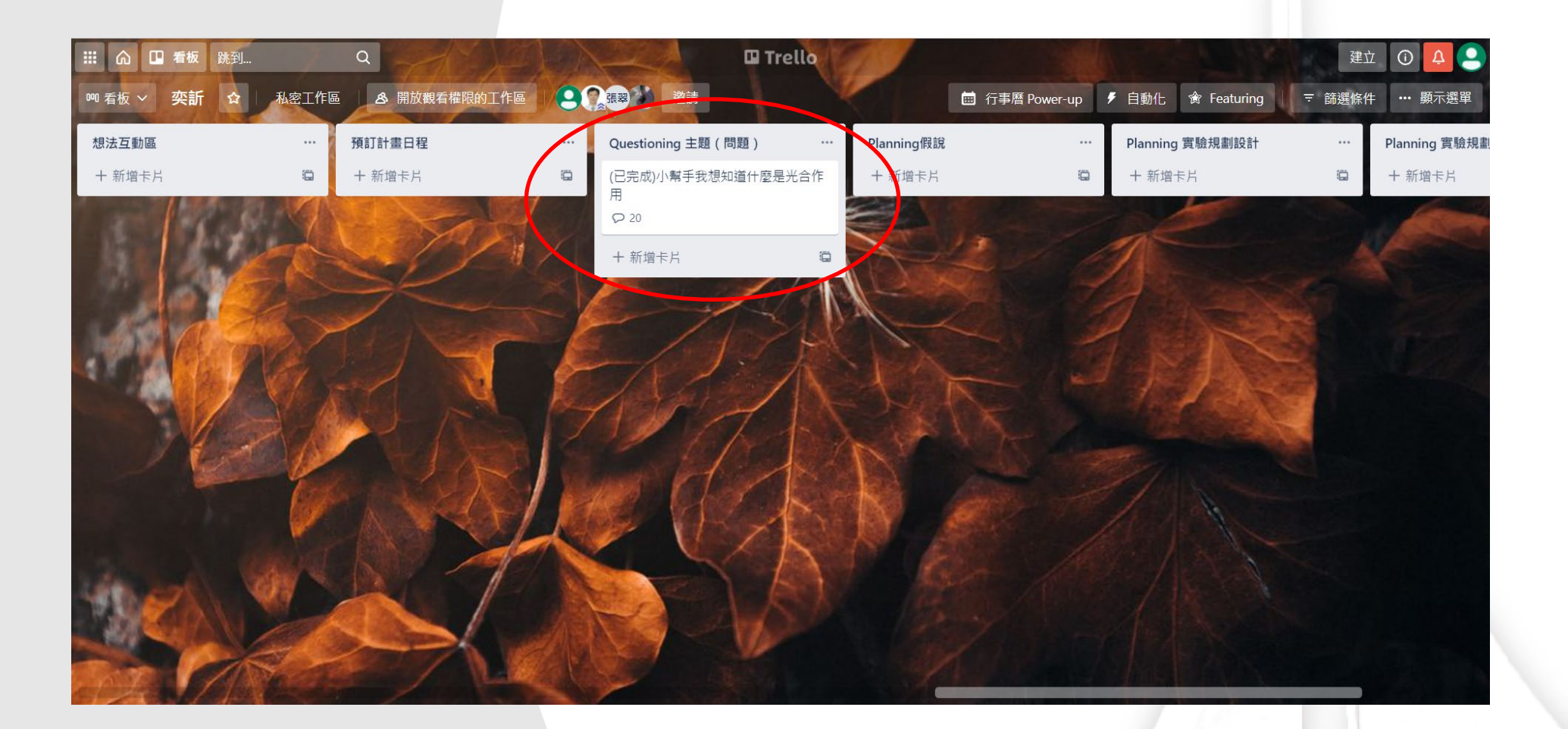

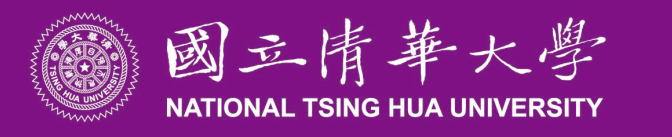

**瀏覽答案和參考資料**

#### 1. 點開卡片後瀏覽回覆的答案和連結

### 2. 點擊連結並瀏覽相關資料作為自主學習的資料

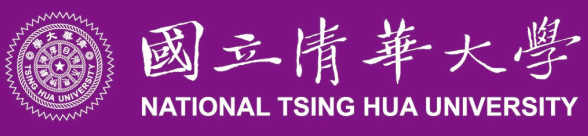

**瀏覽答案和參考資料**

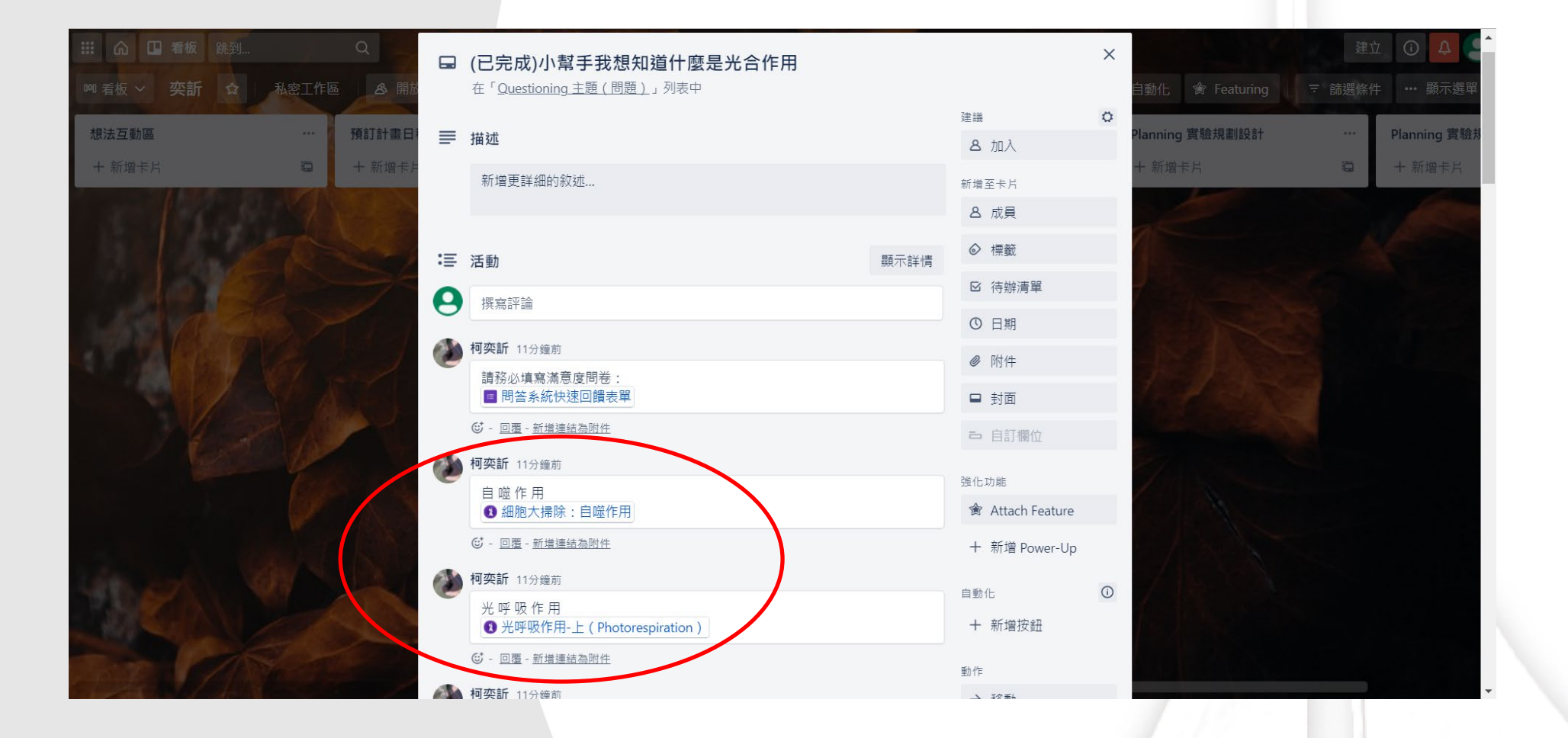

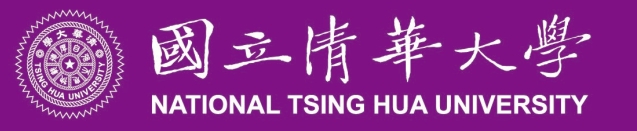

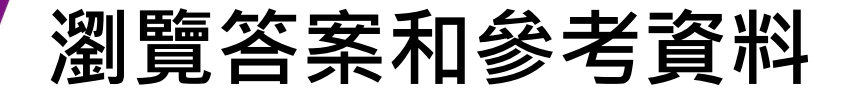

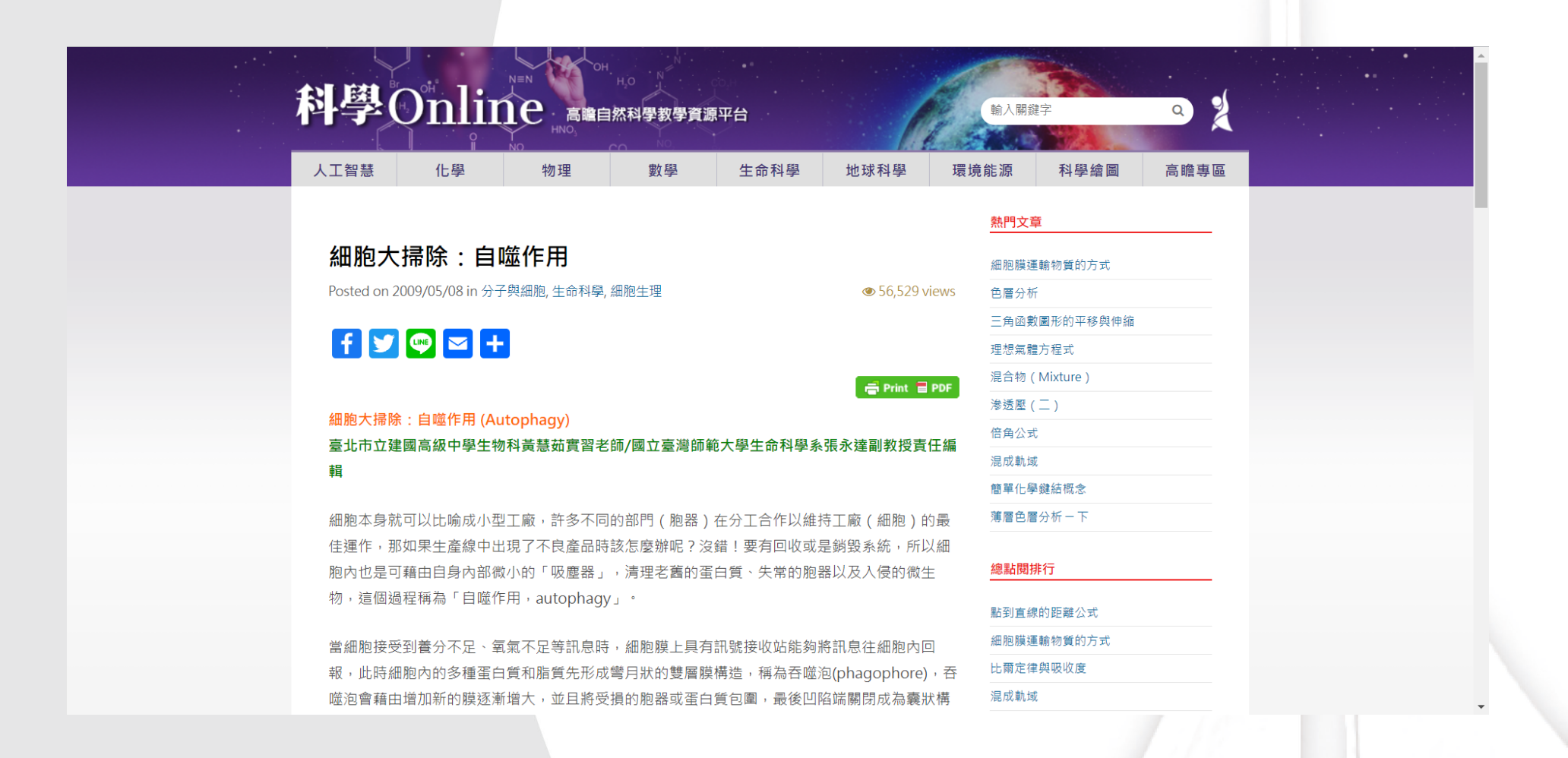

© NATIONAL TSING HUA UNIVERSITY 2021/10/15 11

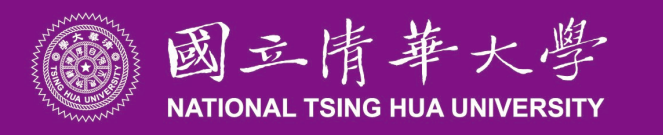

## **問答建議與提醒**

#### 1. 問題詢問以「句子」為主

● 「小幫手我想知道光合作用 」 , 可修改成

「小幫手我想知道光合作用是什麼」

- 2. 若詢問的問題沒有相關文本,可以相關的領域替代 若要詢問「蘭花」相關主題卻沒答案,請以「植物」取代「蘭花」 ● 「小幫手我想知道蘭花為何會凋謝」 , 修改成 「小幫手我想知道植物為何會凋謝」
- 3. 詢問內容,盡量轉換成科學名詞
	- ●「小幫手我想知道 橡皮筋伸長」,可修改成
- 「小幫手我想知道虎克定律的作用」

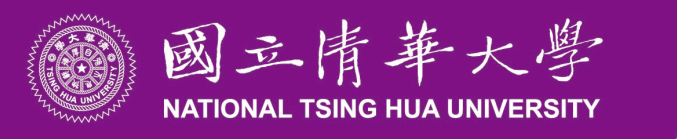

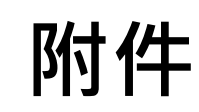

## ■ 完整示範影片: <https://youtu.be/loeHTiH2tRY>

### ■ 聯絡方式:kloutw[@gapp.nthu.edu.tw](mailto:shin109291506@gapp.nthu.edu.tw)

© NATIONAL TSING HUA UNIVERSITY 2021/10/15 15